## **A Основные элементы**

## **B Установка**

**1** Подключите порт HDMI компьютера ко входу HDMI передатчика, а затем порт Ethernet компьютера к порту Ethernet передатчика с помощью кабеля Ethernet

## **C Эксплуатация** Передача по каналу RS-232

К портам RS-232 на блоках можно подключить последовательное устройство RS-232 (например, сенсорный экран или сканер штрихкода) для работы по обходному каналу RS-232. См. руководство пользователя VE883A.

передачу.

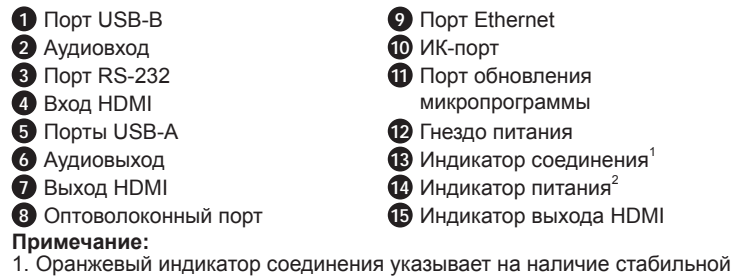

передачу.

- связи между передатчиком и приемником по оптоволоконному соединению.
- 2. Зеленый индикатор питания показывает, что блок получает питание

передатчике (и наоборот).

1. Il LED di collegamento lampeggia in arancione per indicare che la fibra viene rilevata e la comunicazione tra il trasmettitore e il ricevitore è stabile. 2. Il LED di alimentazione lampeggia in verde per indicare che l'unità riceve

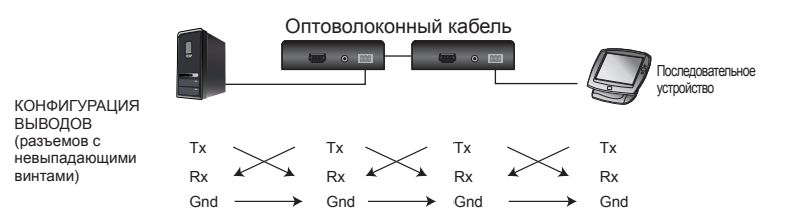

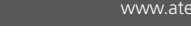

**Важная информация** 

- Имеется два типа модулей SFP. • VE883AK1: Многомодовый модуль SFP ОМ3 - позволяет передавать сигналы на расстояние до 300 м.
- VE883AK2: Одномодовый модуль SFP позволяет передавать сигналы на расстояние до 10 км.

Примечание: Сведения о поддерживаемых разрешениях см. в руководстве пользователя VE883A.

- VE883AK1: modulo SFP OM3 a modalità multipla che può trasmettere segnali fino a 300 m.
- VE883AK2: modulo SFP a modalità singola che può trasmettere segnali fino a 10 km.
- **Nota:** Per le risoluzioni supportate, fare riferimento al manuale utente del VE883A per ulteriori informazioni.
- Примечание: Этот блок поддерживает двунаправленную ИК-передачу. **11** Подсоедините шнуры питания от адаптеров питания к гнездам питания на передатчике и приемнике

## **A Panoramica dell'Hardware**

### **Nota:**

alimentazione.

## **B Installazione**

**1** Collegare un PC abilitato HDMI alla porta di ingresso HDMI del trasmettitore, poi collegare il PC alla porta Ethernet del trasmettitore tramite un cavo Ethernet.

## оптический удлинитель True 4K HDMI VE883A www.aten.com www.aten.com www.aten.com www.aten.com www.aten.com www.aten.com www.aten.com www.aten.com www.aten.com www.aten.com www.aten.com www.aten.com www.aten.com www.aten.c

- **6** Para controlar remotamente una PC mediante el controlador serial, conecte el puerto RS-232 del receptor a un controlador serial y, a continuación, conecte el puerto RS-232 del transmisor a una PC, y viceversa. **Nota:** La unidad soporta transmisión de derivación bidireccional. **7** Conecte un monitor compatible con HDMI al puerto de salida HDMI del
- receptor. 8 Conecte los puertos de fibra óptica utilizando un cable de fibra óptica doble.

**2** Collegare un PC alla porta RS-232 del trasmettitore e una porta USB tipo B

per il controllo a distanza e per le operazioni USB.

**3** Collegare un riproduttore multimediale alla porta di ingresso audio del

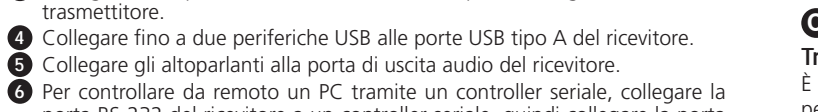

- porta RS-232 del ricevitore a un controller seriale, quindi collegare la porta RS-232 del trasmettitore a un PC e viceversa. **Nota:** L'unità supporta la trasmissione bypass bidirezionale.
- **7** Collegare uno schermo abilitato HDMI alla porta di uscita HDMI del
- ricevitore.
- 8 Collegare le porte della fibra ottica usando un cavo doppio per la fibra ottica. **9** Per fornire la connettività di rete al laptop, collegare il ricevitore a uno switch di rete, quindi collegare al laptop la porta Ethernet del trasmettitore. **Nota:** L'unità supporta la trasmissione bypass bidirezionale.
- **10** (Opzionale) Per controllare a distanza un dispositivo collegato al ricevitore, ad esempio un televisore, collegare l'emettitore IR alla porta IR del ricevitore e il ricevitore IR alla porta IR del trasmettitore e viceversa. **Nota:** L'unità supporta la trasmissione IR bidirezionale.

**2** Для дистанционного управления и использования USB-интерфейса подключите компьютер к портам RS-232 и USB-В передатчика.

**4** Подсоедините до двух периферийных USB-устройств к портам USB-A

Примечание: Этот блок поддерживает двунаправленную обходную

8 Соедините оптоволоконные порты дуплексным оптоволоконным кабелем. **9** Для подключения ноутбука к сети подсоедините приемник к сетевому

Примечание: Этот блок поддерживает двунаправленную обходную

**10** (Дополнительно) Для дистанционного управления устройством, подключенным к приемнику, (например, телевизором), подключите ИКизлучатель к ИК-порту на приемнике, а ИК-приемник - к ИК-порту на

**6** Для дистанционного управления компьютером через последовательный контроллер подключите порт RS-232 на приемнике к последовательному контроллеру, а порт RS-232 на передатчике - к ПК (и наоборот).

 $\bullet$  Подсоедините HDMI-дисплей к выходу HDMI на передатчике.

коммутатору, а порт Ethernet передатчика к ноутбуку.

**3** Подсоедините медиаплеер к аудиовходу передатчика.

**5** Подсоедините динамики к аудиовыходу на приемнике.

на приемнике.

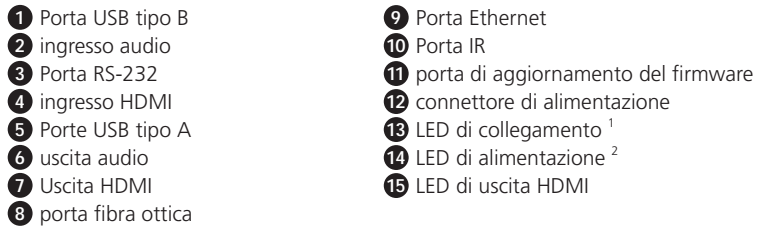

## **A Hardware Übersicht** VE883A True 4K HDMI Optische Verlängerung

**11** Collegare gli adattatori di alimentazione e i cavi di alimentazione alle prese di alimentazione sul trasmettitore e sul ricevitore.

## **C Funzionamento**

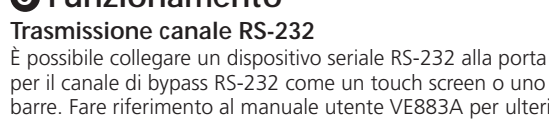

## È possibile collegare un dispositivo seriale RS-232 alla porta RS-232 delle unità per il canale di bypass RS-232 come un touch screen o uno scanner di codici a barre. Fare riferimento al manuale utente VE883A per ulteriori informazioni.

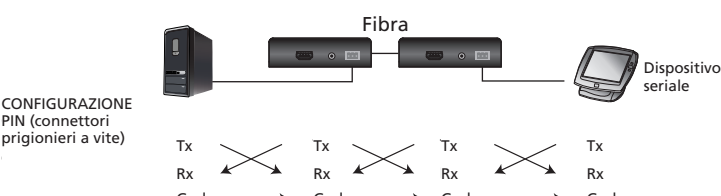

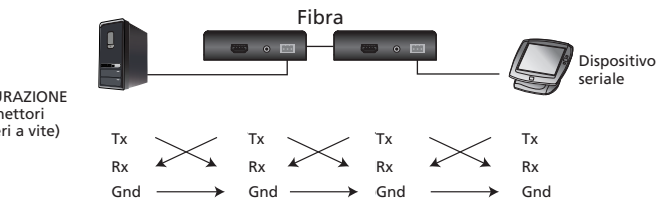

## **Informazioni importanti** Sono disponibili due tipi di moduli SFP.

Dispos serie

## Extender ottico HDMI true 4K VE883A www.aten.com

## **A Vista general del hardware**

 Anschluss für Firmware-Aktualisierung Netzbuchse Link LED<sup>1</sup> Netz LED<sup>2</sup>

**Nota:** 

1. El LED de conexión se ilumina en naranja para indicar que se detecta la fibra óptica y que la comunicación entre el transmisor y el receptor es fiable.

1. La LED de liaison s'allume en orange pour indiquer que la fibre optique est détectée et que la communication entre l'émetteur et le récepteur est stable. 2. La LED d'alimentation s'allume en vert pour indiquer que l'appareil est alimenté.

2. El LED de alimentación se ilumina en verde para indicar que la unidad está recibiendo alimentación.

## **B Instalación**

**1** Conecte una PC compatible con HDMI al puerto de entrada HDMI del transmisor y, a continuación, conecte la PC al puerto Ethernet del transmisor mediante un cable Ethernet.

**2** Conecte una PC al puerto RS-232 del transmisor y al puerto USB Tipo-B

para el control remoto y operaciones USB.

**3** Conecte un reproductor al puerto de entrada de audio del transmisor. **4** Conecte hasta dos periféricos USB a los puertos USB Tipo-A del receptor. **5** Conecte los altavoces al puerto de salida de audio del receptor.

**9** Para proporcionar conectividad de red para su portátil, conecte el receptor a un conmutador de red y, a continuación, conecte el puerto Ethernet del transmisor a su portátil.

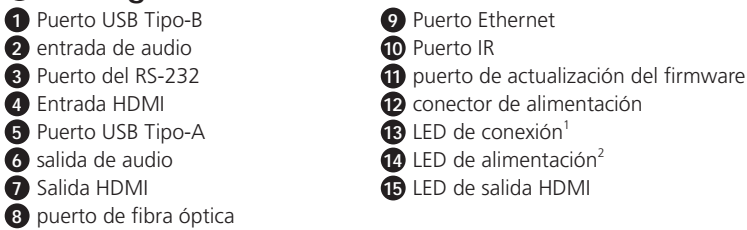

### **A Hardware Overview 1** USB Type-B port **2** audio in **3** RS-232 port **4** HDMI in **5** USB Type-A ports **9** Ethernet port **10** IR port **11** firmware upgrade port **12** power jack **13** link LED<sup>1</sup>

**6** audio out **7** HDMI out **8** fiber optical port

> **Nota:** La unidad soporta transmisión de derivación bidireccional. **10** (Opcional) Para controlar remotamente un dispositivo conectado al receptor, por ejemplo, un televisor, conecte el emisor IR al puerto IR del receptor, y el receptor IR al puerto IR del transmisor, y viceversa. **Nota:** La unidad soporta transmisión IR bidireccional.

1. The link LED lights orange to indicate that the fiber optical is detected, and communication between the transmitter and receiver is stable.

**11** Conecte los adaptadores y cables de alimentación a las tomas de

alimentación del transmisor y receptor.

**C Funcionamiento Transmisión de canales RS-232**

Puede conectar un dispositivo serial RS-232 a un puerto RS-232 de las unidades para el canal de derivación RS-232, por ejemplo, una pantalla táctil o un escáner de código de barras. Consulte el manual del usuario de VE883A

para obtener más información.

**CONFIGURACIÓN** DE PINES (conectores con tornectores con<br>tornillo prisionero) Tx

> Rx Gnd

Tx Rx Gnd Tx Rx Gnd Tx Rx Gnd

Fiber Fibra

 $R_X$   $R_X$   $R_X$   $R_X$   $R_X$ Gnd  $\longrightarrow$  Gnd  $\longrightarrow$  Gnd  $\longrightarrow$  Gnd Dispositivo serie

**1111** Connect the power adapters and power cords to the power jacks on the transmitter and receiver.

- **Información importante** Dos tipos de módulo SFP disponibles.
- VE883AK1: Módulo SFP multimodo OM3 que puede transmitir señales hasta a 300 metros.
- VE883AK2: módulo SFP modo individual que puede transmitir señales hasta a 10 kilómetros.

**Nota:** Para resoluciones compatibles, consulte el manual del usuario de VE883A para obtener más información.

 Audio-Eingang RS-232 Anschluss HDMI Eingang USB Typ-A Anschlüsse Audio-Ausgang HDMI-Ausgang Glasfaseranschluss

**Hinweis:** 

1. Die Link-LED leuchtet orange, um anzuzeigen, dass die Glasfaserverbindung erkannt wird, und die Kommunikation zwischen Sender und Empfänger stabil ist. 2. Die Netz-LED leuchtet grün, um anzuzeigen, dass das Gerät mit Strom versorgt wird.

## **B Installation**

**1** Schließen Sie einen HDMI-fähigen PC an den HDMI-Eingangsanschluss des Senders an, und verbinden Sie den PC dann über ein Ethernet-Kabel mit dem Ethernet-Anschluss des Senders.

## Extensor óptico VE883A True 4K HDMI www.aten.com

**2** Schließen Sie einen PC an den RS-232 Anschluss und dem USB Typ-B Anschluss des Senders für die Fernsteuerung und den USB-Betrieb an. **3** Schließen Sie einen Medienplayer an den Audioeingangsanschluss des

- Senders an. **4** Schließen Sie bis zu USB Peripheriegeräte an die USB Typ-A Anschlüsse des Empfängers an.
- **5** Schließen Sie die Lautsprecher an den Audioausgangsanschluss des Empfängers an.

**14** power LED<sup>2</sup> **15** HDMI out LED

- **6** Um einen PC über einen seriellen Controller fernzusteuern, verbinden Sie den RS-232 Anschluss des Empfängers mit einem seriellen Controller und verbinden Sie dann den RS-232 Anschluss des Senders mit einem PC, und umgekehrt. **Hinweis:** Das Gerät unterstützt die bidirektionale Bypass-Übertragung.
- **7** Schließen Sie einen HDMI-fähigen Bildschirm an den HDMI-Ausgangsanschluss des Empfängers an.
- **8** Verbinden Sie die Glasfaseranschlüsse mit einem Duplex-Glasfaserkabel.
- **9** Schließen Sie den Empfänger an einen Netzwerk Switch an und verbinden Sie dann den Ethernet-Anschluss des Senders mit Ihrem PC, um eine Netzwerkverbindung für Ihren Laptop herzustellen.
- **Hinweis:** Das Gerät unterstützt die bidirektionale Bypass-Übertragung. **10** (Optional) Um ein an den Empfänger angeschlossenes Gerät, z.B. einen

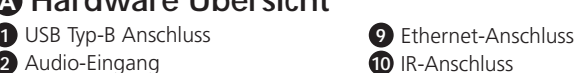

Fernseher, fernzusteuern, verbinden Sie den IR-Sender mit dem IR-Anschluss des Empfängers und den IR-Empfänger mit dem IR-Anschluss des Senders, und umgekehrt.

**Hinweis:** Das Gerät unterstützt bi-direktionale IR-Übertragung. **11** Schließen Sie die Netzteile und Netzkabel an die Netzbuchsen von Sender und Empfänger an.

## **C Bedienung**

## **RS-232 Kanalübertragung**

Sie können ein serielles RS-232 Gerät mit dem RS-232 Anschluss der Geräte für den RS-232 Bypass-Kanal verbinden, z.B. einen Touchscreen oder einen Strichcode-Scanner. Weitere Einzelheiten entnehmen Sie bitte dem VE883A Benutzerhandbuch.

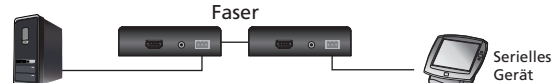

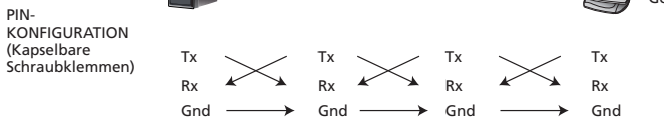

## **Wichtige Informationen**

- Es sind zwei Arten von SFP Modulen verfügbar. • VE883AK1: Das OM3 Multi Mode SFP-Modul kann Signale bis zu 300 m
- übertragen. • VE883AK2: Das Single Mode SFP-Modul kann Signale bis zu 10 km übertragen.
- Hinweis: Weitere Informationen zu den unterstützten Auflösungen entnehmen Sie bitte dem VE883A Benutzerhandbuch.

**15** HDMI Ausgang LED

## **A Survol du matériel**

## **Remarque :**

## **B Installation**

**1** Connectez un PC compatible HDMI au port d'entrée HDMI de l'émetteur, puis connectez le PC au port Ethernet de l'émetteur via un câble Ethernet.

**2** Connectez un PC au port RS-232 et au port USB Type-B de l'émetteur pour

la télécommande et les opérations USB.

 Connectez un lecteur multimédia au port d'entrée audio de l'émetteur. Connectez jusqu'à deux périphériques USB aux ports USB de Type-A du récepteur. Connectez vos haut-parleurs au port de sortie audio du récepteur. Pour contrôler à distance un PC via un contrôleur sériel, connectez le port RS-232 du récepteur à un contrôleur sériel, puis connectez le port RS-232

de l'émetteur à un PC et vice versa.

**Remarque :** L'unité prend en charge la transmission passerelle bidirectionnelle. **7** Connectez un écran compatible HDMI au port de sortie HDMI du récepteur. 8 Connectez les ports à fibre optique à l'aide d'un câble à fibre optique duplex. **9** Pour fournir de la connectivité réseau à votre ordinateur portable, connectez le récepteur à un commutateur réseau et connectez le port

Ethernet de l'émetteur à votre ordinateur portable.

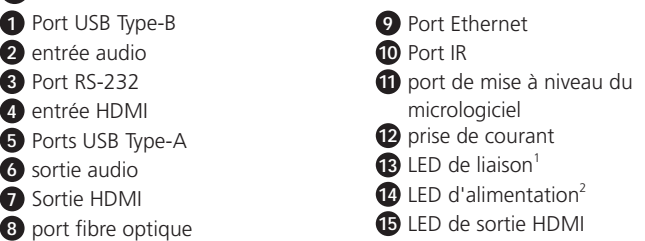

**Remarque :** L'unité prend en charge la transmission passerelle bidirectionnelle. **10** (Facultatif) Pour contrôler à distance un appareil connecté au récepteur, par exemple un téléviseur, connectez l'émetteur IR au port IR du récepteur et le

récepteur IR au port IR de l'émetteur, et vice versa.

**Remarque :** L'unité prend en charge la transmission IR bidirectionnelle.

### **11** Connectez les adaptateurs et les cordons d'alimentation aux prises d'alimentation de l'émetteur et du récepteur.

## **C Fonctionnement**

## **Transmission du canal RS-232**

Vous pouvez connecter un périphérique sériel RS-232 au port RS-232 des unités comme canal passerelle RS-232 tel qu'écran tactile ou un lecteur de codesbarres. Consultez le manuel d'utilisation du VE883A pour plus d'informations.

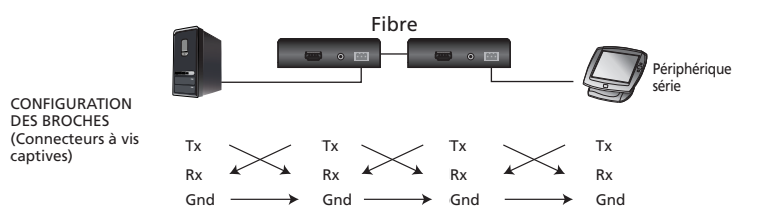

**Informations importantes**

Deux types de modules SFP sont disponibles.

- VE883AK1 : Le module SFP multimode OM3 peut transmettre des signaux iusqu'à 300 m
- VE883AK2 : Le module SFP monomode peut transmettre des signaux jusqu'à
- 10 km. **Remarque :** Pour les résolutions prises en charge, veuillez vous référer au manuel d'utilisation du VE883A pour plus d'informations.

## Véritable répéteur optique HDMI 4K VE883A www.aten.com

**Note:** 

2. The power LED lights green to indicate that the unit is receiving power.

## **B Installation**

**1** Connect an HDMI-enabled PC to the transmitter's HDMI input port, and then connect the PC to the transmitter's Ethernet port via an Ethernet cable.

- **2** Connect a PC to the transmitter's RS-232 port and USB Type-B port for remote control and USB operations.
- **3** Connect a media player to the transmitter's audio input port.
- **4** Connect up to two USB peripherals to the receiver's USB Type-A ports.
- **5** Connect your speakers to the receiver's audio output port.
- **6** To remotely control a PC through serial controller, connect the RS-232 port of the receiver to a serial controller, and then connect the RS-232 port of the transmitter to a PC, and vice versa.
- **Note:** The unit supports bi-directional bypass transmission.
- **7** Connect an HDMI-enabled display to the receiver's HDMI output port. 8 Connect the fiber optical ports using a duplex fiber optical cable.
- **9** To provide network connectivity for your laptop, connect the receiver to a
- network switch, and then connect the Ethernet port of the transmitter to your laptop.
- **Note:** The unit supports bi-directional bypass transmission.

**10** (Optional) To remotely control a device connected to the receiver, for example, a TV, connect the IR emitter to the IR port of the receiver, and the IR receiver to the IR port of the transmitter, and vice versa. **Note:** The unit supports bi-directional IR transmission.

## **C Operation**

## **RS-232 Channel Transmission**

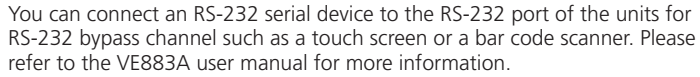

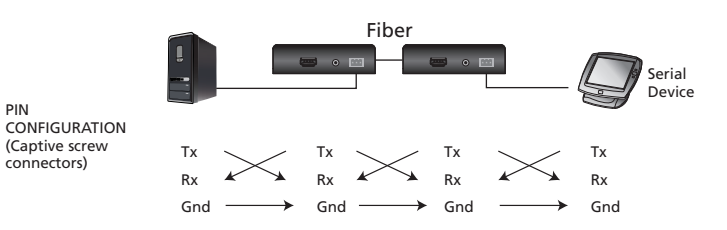

**Important Information**

Two types of SFP module are available. • VE883AK1: OM3 multi mode SFP module can transmit signals up to 300 m. • VE883AK2: single mode SFP module can transmit signals up to 10 km. **Note:** For the supported resolutions, please refer to the VE883A user manual for more information.

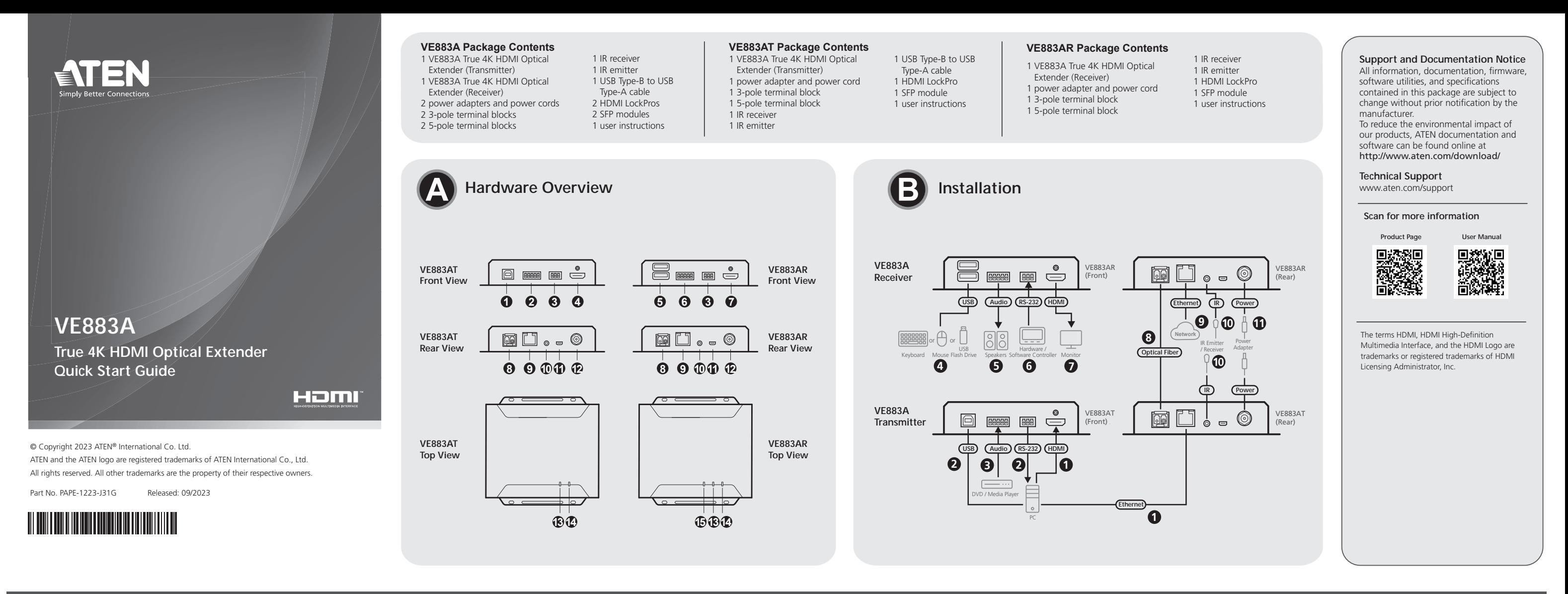

## VE883A True 4K HDMI Optical Extender

**1** 將支援HDMI的電腦連接到傳送器的HDMI輸入埠,然後通過乙太網路線將電 腦連接到傳送器的乙太網路連接埠。

2. 電源LED燈恆亮綠色表示本機已通電。

## **B** 安裝

您可以將RS-232序列設備連接到本設備的RS-232連接埠,以用於RS-232旁路通 道,例如觸控螢幕或條碼掃碼器。如需更多資訊,請參閱VE883A使用手冊。

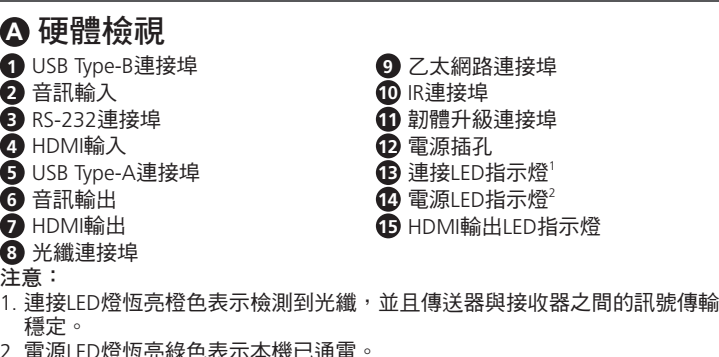

注意:本設備支援雙向IR傳輸。 **11** 將電源適配器和電源線連接到傳送器和接收器上的電源插孔。

## **C** 操作

**1** 将支持HDMI的电脑连接到发送器的HDMI输入端口,然后通过以太网电缆将 电脑连接到发送器的以太网端口

**RS-232**通道傳輸

**2** 将电脑连接到发送器的RS-232端口和USB Type-B端口, 用于远程控制和USB 操作。

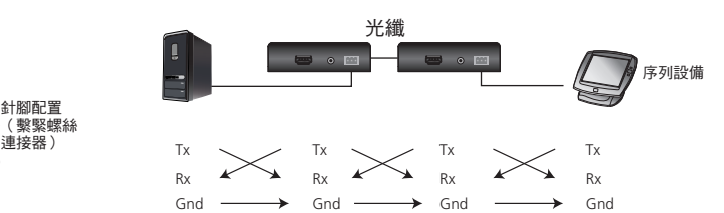

## 重要資訊

针脚配置 (紧固螺丝接头) connectors) Tx

> 有兩種類型的SFP模組。 • VE883AK1:OM3多模式SFP模組可傳輸訊號至最遠300公尺。 • VE883AK2: 單模式SFP模組可傳輸訊號至最遠10公里 注意:有關支援的解析度,請參閱VE883A使用手冊,以瞭解更多資訊。

- 
- 
- **4** 最多将两个USB外设连接到接收器的USB Type-A端口。
- **5** 将扬声器连接到接收器的音频输出端口。
- **6** 要通过串行控制器远程控制电脑,请将接收器的RS-232端口连接到串行控 制器, 再将发送器的RS-232端口连接到电脑, 反之亦然。
- 注意:本设备支持双向旁路传输。 **7** 将支持HDMI的显示器连接到接收器的HDMI输出端口。
- **8** 使用双工光纤电缆连接光纤端口。
- **9** 要为笔记本电脑提供网络连接,请将接收器连接到网络交换机,再将发送 器的以太网端口连接到笔记本电脑。
- 注意:本设备支持双向旁路传输。 **10** (可选)要远程控制连接到接收器的设备(如电视机),请将IR发射器连接
	- 到接收器的IR端口,再将IR接收器连接到发送器的IR端口,反之亦然。 注意:本设备支持双向IR传输。
- **2** 將電腦連接到傳送器的RS-232連接埠和USB Type-B連接埠,用於遠端控制和 USB操作。
- **3** 將媒體播放機連接到傳送器的音訊輸入埠。
- **4** 將最多兩個USB週邊產品連接到接收器的USB Type-A連接埠。
- **5** 將揚聲器連接到接收器的音訊輸出埠。
- **6** 要透過序列控制器遠端控制電腦,請將接收器的RS-232連接埠連接到序列 控制器,再將傳送器的RS-232連接埠連接到電腦,反之亦然。
- 注意:本設備支援雙向旁路傳輸。 **7** 將支援HDMI的顯示器連接到接收器的HDMI輸出埠。
- 
- **8** 將雙相光纖電線接至光纖電線連接埠。
- **①** 要為筆電提供網路連接,請將接收器連接到網路交換器,再將傳送器的乙 太網路連接埠連接到筆電。
- 注意:本設備支援雙向旁路傳輸。
- **10** (選擇性步驟)要遠端控制連接到接收器的設備(如電視機),請將IR發射 器連接到接收器的IR連接埠,再將IR接收器連接到傳送器的IR連接埠,反之 亦然。

# VE883A True 4K HDMI光纖延長器 www.aten.com

- **A** 硬件概览 **1** USB Type-B端口 **2** 音频输入 **3** RS-232端口 **4** HDMI输入 **5** USB Type-A端口 **6** 音频输出 **7** HDMI输出 **8** 光纤端口 **9** 以太网端口 **10** IR端口 **11** 固件升级端口 **12** 电源插孔 **13** 链路LED指示灯<sup>1</sup>  $\mathbf{\Phi}$  电源LED<sup>2</sup> **15** HDMI输出LED指示灯
- 注意:

1. 链路LED灯恒亮橙色表示检测到光纤,并且发送器与接收器之间的通信稳定。 2. 电源LED灯恒亮绿色表示本机已通电。

## **B** 安装

**3** 将媒体播放器连接到发送器的音频输入端口。

핀 구성<br>(터미널 블록) connectors) Tx

Rx  $Gnd -$ 

Tx Rx  $Gnd$   $-$ 

**11** 将电源适配器和电源线连接到发送器和接收器上的电源插孔。

**C** 操作 **RS-232**通道传输

您可以将RS-232串行设备连接到本设备的RS-232端口,以用于RS-232旁路通 道,如触控屏幕或条码扫码器。如需更多信息,请参阅VE883A用户手册。

> Rx Gnd

Tx Rx

 $R_X$  **A**  $R_X$  **A**  $R_X$  **A**  $R_X$  **A**  $R_X$ <br>Gnd  $\longrightarrow$  Gnd  $\longrightarrow$  Gnd

Tx  $\diagdown$  Tx  $\diagdown$  Tx  $\diagdown$  Tx

光纤

Tx Rx

Tx Rx Gnd 重要信息

有两种类型的SFP模块。

• VE883AK1:OM3多模SFP模块可传输最多为300米的信号。 • VE883AK2:单模SFP模块可传输最多为10公里的信号。

注意:有关支持的分辨率,请参阅VE883A用户手册,了解更多信息。

**5** スピーカーをレシーバーのオーディオ出力ポートに接続してください。 **6** シリアルコントローラーでPCをリモートコントロールする場合、レシーバ ーのRS-232ポートをシリアルコントローラーに接続した後、トランスミッ ターのRS-232ポートをPCに接続してください。逆の場合も同じです。 注意:本製品は双方向のバイパス送信をサポートしています。 **7** HDMI対応ディスプレイをレシーバーのHDMI出力ポートに接続してくだ

## VE883A真4K HDMI光纤延长器 www.aten.com

**6** 光ファイバーポートを二重光ファイバーケーブルで接続してください。<br>● ノートパソコンをネットワーク接続するには、レシーバーをネットワ **9** ノートパソコンをネットワーク接続するには、レシーバーをネットワー クスイッチに接続した後、トランスミッターのイーサネットポートを

**8** 광섬유 포트 참고 **:**

- **10** (オプション)レシーバーに接続された機器(例えばテレビ)をリモー トコントロールするには、IRエミッターをレシーバーのIRポートに接続 し、IRレシーバーをトランスミッターのIRポートに接続してください。逆 の場合も同じです。
- 注意:本製品は双方向のIR送信をサポートしています。 **11** 電源アダプターと電源ケーブルをトランスミッターとレシーバーの電源 ジャックに接続してください。

- 1. 링크 LED가 주황색으로 켜지면 광섬유가 감지되고, 송신기와 수신기 간의 통신이 안정적임을 나타냅니다. 2. 전원 LED가 녹색으로 켜지면 장치에 전원이 공급되고 있음을 나타냅니다.
- **B** 설치
- **1** HDMI PC를 송신기의 HDMI 입력 포트에 연결한 후, 이더넷 케이블을 통해 PC와 송신기의 이더넷 포트를 연결합니다.

**2** 원격 제어 및 USB 동작을 위해 PC를 송신기의 RS-232 포트와 USB Type-B

포트에 연결합니다.

**3** 미디어 플레이어를 송신기의 오디오 입력 포트에 연결합니다. **4** 최대 2개의 USB 주변 장치를 수신기의 USB Type-A 포트에 연결합니다.

**5** 스피커를 수신기의 오디오 출력 포트에 연결합니다.

**6** 시리얼 컨트롤러를 통해 PC를 원격으로 제어하려면 수신기의 RS-232 포트를 시리얼 컨트롤러에 연결한 후, 송신기의 RS-232 포트를 PC에

1. LED-ul conexiunii se aprinde în culoarea portocaliu pentru a indica faptul că fibra optică a fost detectată și comunicarea între transmitător și receptor

연결하거나 그 반대의 경우도 가능합니다.

참고 **:** 이 장치는 양방향 바이패스 전송을 지원합니다. **7** HDMI 디스플레이를 수신기의 HDMI 출력포트에 연결합니다. **8** 듀플렉스 광섬유 케이블을 사용하여 광섬유 포트에 연결합니다.

este stabilă 2. LED-ul de alimentare se aprinde în culoarea verde pentru a indica faptul că unitatea este sub tensiune.

**9** 노트북에 네트워크 연결을 하기 위해선 수신기를 네트워크 스위치에

연결한 후 송신기의 이더넷 포트를 노트북에 연결합니다. 참고 **:** 이 장치는 양방향 바이패스 전송을 지원합니다.

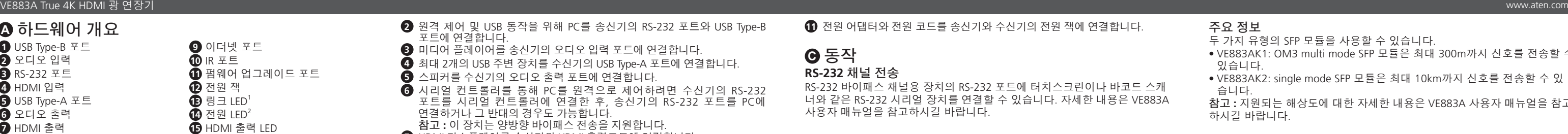

**10** (선택 사항) 수신기에 연결된 장치 (예:TV)를 원격으로 제어하려면 IR 송신기를 수신기의 IR 포트에 연결하고 IR 수신기를 송신기의 IR 포트에

연결하거나 그 반대의 경우도 가능합니다. 참고 **:** 이 장치는 양방향 IR 전송을 지원합니다. **11** 전원 어댑터와 전원 코드를 송신기와 수신기의 전원 잭에 연결합니다.

**C** 동작

**RS-232** 채널 전송

RS-232 바이패스 채널용 장치의 RS-232 포트에 터치스크린이나 바코드 스캐 너와 같은 RS-232 시리얼 장치를 연결할 수 있습니다. 자세한 내용은 VE883A

과선유

Tx  $\sim$   $\,$  Tx  $\,$   $\,$   $\,$  Tx  $\,$   $\,$   $\,$   $\,$   $\,$  Tx  $\,$   $\,$   $\,$   $\,$  Tx  $\,$  $\begin{picture}(120,140)(-150,140) \put(150,140){\line(1,0){150}} \put(150,140){\line(1,0){150}} \put(150,140){\line(1,0){150}} \put(150,140){\line(1,0){150}} \put(150,140){\line(1,0){150}} \put(150,140){\line(1,0){150}} \put(150,140){\line(1,0){150}} \put(150,140){\line(1,0){150}} \put(150,140){\line(1,0){150}}$ 

사용자 매뉴얼을 참고하시길 바랍니다.

Tx Rx Gnd

Tx Rx Gnd 시리얼 장치

**8** Conectați porturile de fibră optică utilizând un cablu de fibră optică duplex. **9** Pentru a asigura conectivitatea la rețea pentru laptop-ul dvs., conectați receptorul la un comutator de rețea, iar apoi conectați portul Ethernet al transmițătorului la laptop.

> 시리얼 장치

串行设备

주요 정보 두 가지 유형의 SFP 모듈을 사용할 수 있습니다.

- VE883AK1: OM3 multi mode SFP 모듈은 최대 300m까지 신호를 전송할 수 있습니다.
- VE883AK2: single mode SFP 모듈은 최대 10km까지 신호를 전송할 수 있
- 습니다. 참고 **:** 지원되는 해상도에 대한 자세한 내용은 VE883A 사용자 매뉴얼을 참고 하시길 바랍니다.

CONFIGURAȚIE CONFIGURATION (Captive screw connectors) Tx

## **A** 製品各部名称

Tx R<sub>x</sub> Tx R<sub>x</sub>

注意: 1. 光ファイバーが検出され、トランスミッターとレシーバーの間に安定した 通信が確保されると、リンクLEDがオレンジに点灯します。 2. 本製品に電源が供給されていると、電源LEDがグリーンに点灯します。

**B** セットアップ

## **1** HDMI対応のPCをトランスミッターのHDMI入力ポートに接続してから、PC をイーサネットケーブルでトランスミッターのイーサネットポートに接続

してください。

**2** リモートコントロールとUSBの操作は、PCをトランスミッターのRS-232

**3** メディアプレイヤーをトランスミッターのオーディオ入力ポートに接続

ポートとUSB Type-Bポートに接続してください。

してください。

**Uwaga:** 1. Dioda LED łącza świeci na pomarańczowo co oznacza, że został wykryty światłowód, a komunikacja pomiędzy nadajnikiem i odbiornikiem jest stabilna. 2. Dioda LED zasilania świeci na zielono, wskazując, że urządzenie jest zasilane.

**4** レシーバーのUSB Type-Aポートには最大2つのUSB周辺機器を接続でき

ます。

さい。

ノートパソコンに接続してください。

注意:本製品は双方向のバイパス送信をサポートしています。

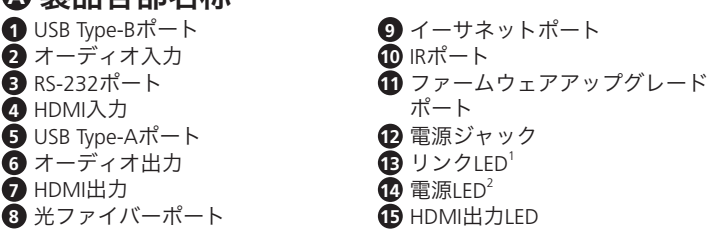

## **C** 操作方法

## **RS-232**チャンネル伝送

本製品のRS-232バイパスチャネル用RS-232ポートには、タッチパネルやバ ーコードスキャナーなどのRS-232シリアルデバイスを接続することができ ます。詳細情報はVE883Aユーザーマニュアルを参照してください。

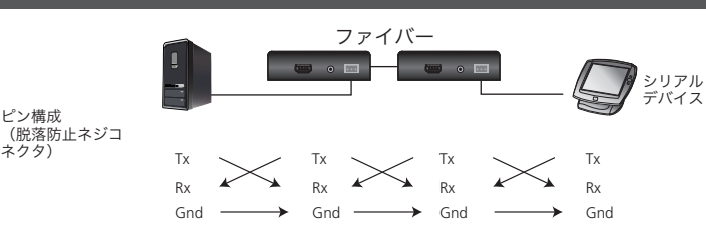

## 重要な情報

- SFPモジュールは2種類あります。
- VE883AK1:OM3マルチモードSFPモジュールは、最大300mまでの信号 伝送が可能です。
- VE883AK2:シングルモードSFPモジュールは、最大10kmまでの信号伝送 が可能です。
- 。<br>2015年 : 対応する解像度についての詳細情報は、VE883Aユーザーマニュアル を参照してください。

 USB Tip B bağlantı noktası ses girişi RS-232 bağlantı noktası HDMI girişi USB Tip A bağlantı noktaları ses çıkışı HDMI çıkışı fiber optik bağlantı noktası Ethernet bağlantı noktası IR bağlantı noktası bellenim yükseltme bağlantı noktası  $\bullet$  güç girişi bağlantı LED'i güç LED'i<sup>2</sup> HDMI çıkışı LED'i

1. Bağlantı LED ışığı turuncu yanıyorsa fiber optik algılanmış, alıcı ve verici arasındaki bağlantı dengelidir demektir. 2. Güç LED ışığı yeşil yanıyorsa ünite güç alıyor demektir.

**Notă:**

**6** Seri kontrolcü aracılığı ile bir PC'yi uzaktan kontrol etmek için alıcının RS-232 bağlantı noktasını bir seri kontrolcüye bağlayın ve ardından

**3** Bir ortam oynatıcısını, vericinin ses giriş bağlantı noktasına bağlayın. **4** Alıcının USB Tip A bağlantı noktalarına iki taneye kadar USB çevre

**9** Dizüstü bilgisayarınız için ağ bağlantısı sağlamak amacıyla alıcıyı bir ağ anahtarına bağlayın ve ardından vericinin Ethernet bağlantı noktasını dizüstü bilgisayarınıza bağlayın. **Not:** Ünite çift yönlü baypas aktarımı destekler.

 $10$  Verici ve alıcı üzerindeki güç girişlerine güç adaptörlerini ve güç kablolarını bağlayın.

VE883A True 4K HDMIオプティカルエクステンダー www.aten.com • VE883AK2: modul SFP monomod, poate transmite semnale până la 10 km. **Notă:** Pentru mai multe informații și rezoluțiile acceptate, consultați manualul de utilizare al VE883A.

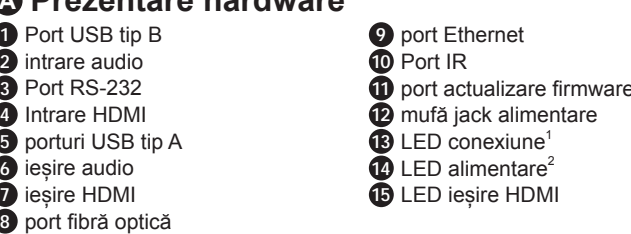

## **A Prezentare hardware** Extender optic True 4K HDMI VE883A www.aten.com

**Notă:** Unitatea acceptă transmisia bypass bidirecțională.

- **10** (Opțional) pentru a controla de la distanță un dispozitiv conectat la receptor, de exemplu un televizor, conectați emițătorul IR la portul IR al receptorului și receptorul IR la portul IR al transmițătorului și invers. **Notă:** Unitatea acceptă transmisia IR bidirecțională.
- **11** Conectați adaptoarele de alimentare și cablurile de alimentare mufele jack de alimentare ale transmițătorului și receptorului.

## **C Operare**

## **Transmisia pe canalul RS-232**

Puteți conecta un dispozitiv serial RS-232 la portul RS-232 al unităților pentru canalul bypass RS-232, cum ar fi un ecran tactil sau un scaner de coduri de bare. Pentru mai multe informații, consultați manualul de utilizare al VE883A.

Rx Gnd

Gnd Gnd

Tx Rx Gnd Dispo: serial

Urząd:

PINI (conectori cu șurub)

Dispozitiv serial

**Informații importante**

Sunt disponibile două tipuri de module SFP.

• VE883AK1: modul SFP multimod OM3, poate transmite semnale până la 300 m.

Tx  $\diagdown$   $\diagup$  Tx  $\diagdown$   $\diagup$  Tx  $\diagdown$  Tx  $\begin{picture}(180,10) \put(0,0){\line(1,0){180}} \put(10,0){\line(1,0){180}} \put(10,0){\line(1,0){180}} \put(10,0){\line(1,0){180}} \put(10,0){\line(1,0){180}} \put(10,0){\line(1,0){180}} \put(10,0){\line(1,0){180}} \put(10,0){\line(1,0){180}} \put(10,0){\line(1,0){180}} \put(10,0){\line(1,0){180}} \put(10,0){\line(1,0){180}}$ 

Fibră

## **A Przegląd sprzętu**

- **1** Порт USB Type-B **2** аудіовхід **3** Порт RS-232 **4** Вхід HDMI **5** Порти USB Type-A **6** аудіовихід **<sup>7</sup>** Вихід НDMI **8** оптоволоконний порт
- **Примітка:**
- 1. Світлоліол з'єлнання горить оранжевим, повіломляючи про те, що виявлено оптоволокно і зв'язок між передавачем та приймачем є стабільним.
- 2. Світлодіод живлення горить зеленим, повідомляючи про те, що пристрій отримує живлення.

## **B Montaż**

**1** Podłączyć komputer z obsługą HDMI do portu wejściowego HDMI nadajnika, a następnie podłączyć komputer do portu Ethernet nadajnika

## za pomocą kabla Ethernet.

- **8** З'єднайте оптоволоконні порти за допомогою дуплексного оптоволоконного кабелю.
- **9** Щоб забезпечити для свого портативного комп'ютера можливість під'єднання за допомогою мережі, під'єднайте приймач до комутатора мережі, а потім під'єднайте порт Ethernet передавача до свого портативного комп'ютера. **Примітка:** Пристрій підтримує двостороннє обхідне передавання.
- **10** (Додатково) Щоб дистанційно керувати пристроєм, під'єднаним до приймача, наприклад телевізором, під'єднайте інфрачервоний випромінювач до інфрачервоного порту приймача, а інфрачервоний приймач до інфрачервоного порту передавача, та навпаки. **Примітка:** Пристрій підтримує двостороннє інфрачервоне передавання.
- **1** Під'єднайте адаптери живлення та шнури живлення до гнізд живлення на передавачі та приймачі.

КОНФІГУРАЦІЯ КОНТАКТІВ (Captive screw connectors) Tx (рознімачі з гвинтами, які не

• Порт Ethernet **10** Інфрачервоний порт **10** порт оновлення вбудованого програмного забезпечення

 роз'єм живлення Світлодіод з'єднання Світлодіод живлення<sup>2</sup> Світлодіод виходу HDMI

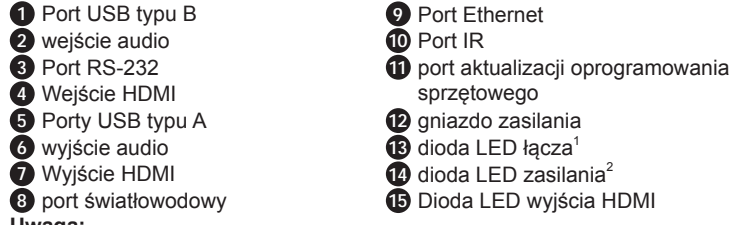

- **10** (Opcjonalnie) Aby zdalnie sterować urządzeniem podłączonym do odbiornika, na przykład telewizorem, należy podłączyć emiter podczerwieni do portu podczerwieni odbiornika, a odbiornik podczerwieni do portu podczerwieni nadajnika i odwrotnie. **Uwaga:** Urządzenie obsługuje dwukierunkową transmisję podczerwieni (IR)
- $\bullet$  Podłączyć zasilacze i przewody zasilające do gniazd zasilania nadajnika i odbiornika.

## **C Obsługa**

## **RS-232 Transmisja kanałowa**

Można podłączyć urządzenie szeregowe RS-232 do portu RS-232 jednostek dla kanału obejścia RS-232, takiego jak ekran dotykowy lub skaner kodów kreskowych. Więcej szczegółowych informacji można znaleźć w instrukcji obsługi VE883A.

KONFIGURACJA PIN (Łączniki śrub niewypadających) Tx Tx Światłowód

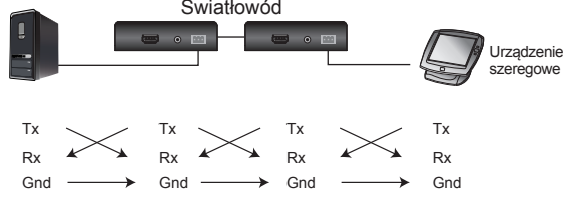

## **Ważne informacje**

Dostępne są dwa rodzaje modułów SFP.

• VE883AK1: Wielomodowy moduł SFP OM3 może przesyłać sygnały do 300 m. • VE883AK2: jednomodowy moduł SFP może przesyłać sygnały do 10 km. **Uwaga:** Więcej na temat obsługiwanych rozdzielczości można znaleźć w instrukcji obsługi VE883A.

## **A Donanıma Genel Bakış**

**Not:**

## **B Kurulum**

**1** HDMI girişi olan bir PC'yi, vericinin HDMI giriş bağlantı noktasına bağlayın ve sonrasında bir Ethernet kablosu aracılığıyla PC'yi vericinin Ethernet

## Przedłużacz optyczny VE883A True 4K HDMI www.aten.com www.aten.com www.aten.com www.aten.com www.aten.com www.aten.com www.aten.com www.aten.com www.aten.com www.aten.com www.aten.com www.aten.com www.aten.com www.aten.com

bağlantı noktasına bağlayın.

**2** Uzaktan kontrol ve USB işlemleri için bir PC'yi vericinin RS-232 bağlantı

noktasına ve USB Tip B bağlantı noktasına bağlayın.

**5** Hoparlörlerinizi alıcının ses çıkış bağlantı noktasına bağlayın.

birimi bağlayın.

vericinin RS-232 bağlantı noktasını bir PC'ye bağlayın. **Not:** Ünite çift yönlü baypas aktarımı destekler.

bağlayın.

bağlayın.

- **2** Podłączyć komputer do portu RS-232 nadajnika i portu USB typu B, aby móc zdalnie sterować i wykonywać operacje przez USB.
- **3** Do portu wejściowego audio nadajnika podłączyć odtwarzacz multimedialny. **4** Do portów USB typu A odbiornika podłączyć maksymalnie dwa
- urządzenia peryferyjne. **5** Do portu wyjściowego audio odbiornika podłączyć głośniki.
- **6** Aby zdalnie sterować komputerem za pomocą kontrolera szeregowego,
- należy podłączyć port RS-232 odbiornika do kontrolera szeregowego, a następnie port RS-232 nadajnika do komputera i odwrotnie. **Uwaga:** Urządzenie obsługuje dwukierunkową transmisję obejściową.
- **7** Podłączyć wyświetlacz ze złączem HDMI do portu wyjściowego HDMI odbiornika.
- 8 Porty światłowodowe należy podłączać za pomocą kabla światłowodowego typu duplex.
- **9** Aby zapewnić łączność sieciową laptopa, należy podłączyć odbiornik do przełącznika sieciowego, a następnie port Ethernet nadajnika do laptopa. **Uwaga:** Urządzenie obsługuje dwukierunkową transmisję obejściową.
- **B Instalare**
- **1** Conectați un PC cu HDMI la portul de intrare HDMI al transmițătorului și apoi conectați PC-ul la portul Ethernet al transmițătorului cu un cabiu Etherne **2** Conectați un PC la portul RS-232 al transmițătorului și la portul USB tip
- B pentru control de la distanță și operații prin USB. **3** Conectați un player multimedia la portul de intrare audio al transmițătorului.
- **4** Conectați până la două periferice USB la porturile USB tip A ale receptorului.
- $\bullet$  Conectați boxele la portul de ieșire audio al receptorului.
- **6** Pentru a controla de la distanță un PC prin intermediul unui controler serial, conectați portul RS-232 al receptorului la un controler serial, iar apoi conectați portul RS-232 al transmițătorului la un PC și invers.
- **Notă:** Unitatea acceptă transmisia bypass bidirecțională. **7** Conectați un monitor cu HDMI la portul de ieșire HDMI al receptorulu

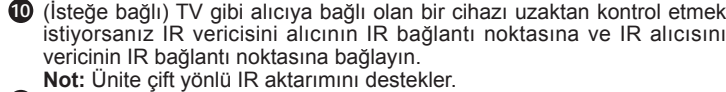

## **C Çalıştırma**

## **RS-232 Kanal Aktarımı**

Dokunmatik ekran veya barkod okuyucu gibi RS-232 baypas kanalları için ünitelerin RS-232 bağlantı noktasını bir RS-232 seri cihaza bağlayabilirsiniz. Daha fazla bilgi için lütfen VE883A kullanım kılavuzuna bakın.

 $\bullet$  HDMI girişi olan bir monitörü alıcının HDMI çıkış bağlantı noktasına

8 Duplex fiber optik kablosu kullanarak fiber optik bağlantı noktalarına

PIN PİN

## **Önemli Bilgi**

İki tür SFP modülü vardır.

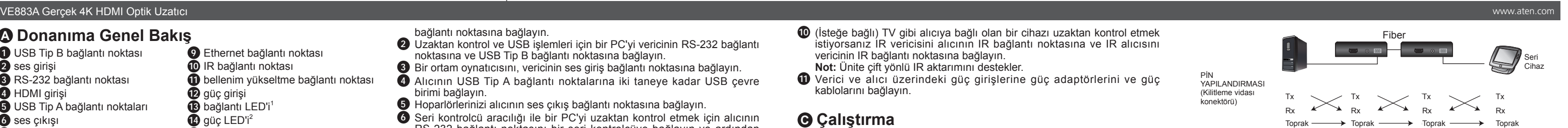

• VE883AK1: OM3 çok modlu SFP modülü 300 metreye kadar sinyal iletebilir. • VE883AK2: tek modlu SFP modülü 10 kilometreye kadar sinyal iletebilir. **Not:** Desteklenen çözünürlükler için lütfen VE883A kullanım kılavuzuna bakın.

## **A Vista Geral do Hardware**

## **8** porta de fibra ótica

**Nota:** 

- 1. O LED de ligação acende a laranja para indicar que é detetada fibra, e a comunicação entre o transmissor e o recetor é estável.
- 2. O LED de alimentação acende a verde para indicar que a unidade está a receber energia.

**B Instalação** 

**1** Ligue um computador ativado HDMI à porta de entrada HDMI do transmissor, e ligue depois o computador à porta Ethernet do transmissor

através de um cabo Ethernet.

**2** Ligue um computador à porta RS-232 do transmissor e à porta USB Tipo B

para controlo remoto e operações de USB.

**3** Ligue um leitor multimédia à porta de entrada áudio do transmissor. **4** Ligue até dois periféricos USB às portas USB Tipo A do recetor. **5** Ligue os altifalantes à porta de saída áudio do recetor.

**6** Para controlar remotamente um computador através de um controlador de série, ligue a porta RS-232 do recetor a um controlador de série, e depois lique a porta RS-232 do transmissor a um computador, e vice versa. **Nota:** A unidade suporta transmissão de desvio bidirecional. **7** Ligue um ecrã ativado HDMI à porta de saída HDMI do recetor. **8** Ligue as portas de fibra ótica utilizando um cabo de fibra ótica duplex. **9** Para fornecer conectividade de rede para o portátil, ligue o recetor a um interruptor de rede, e ligue depois a porta Ethernet do transmissor ao computador. **Nota:** A unidade suporta transmissão de desvio bidirecional.

- **1** Porta USB Tipo B **2** entrada áudio **3** Porta RS-232 **4** entrada HDM **5** Portas USB Tipo A **6** saída áudio **7** Saída HDMI
- **10** Porta de infravermelhos **11** porta de atualização de firmware **12** ficha de alimentação **13** LED de ligação<sup>1</sup> <sup>4</sup> LED de alimentação **15** LED saída HDMI

**10** (Opcional) Para controlar remotamente um dispositivo ligado ao recetor, por exemplo, uma TV, ligue o emissor IV à porta IV do recetor, e o recetor IV à porta IV do transmissor e vice versa. **Nota:** A unidade suporta transmissão IV bidirecional.

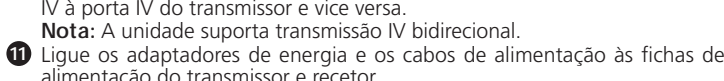

alimentação do transmissor e recetor.

## **C Funcionamento**

**Transmissão de canal RS-232**

Pode ligar um dispositivo de série RS-232 à porta RS-232 das unidades para o canal de desvio RS-232 tais como um ecrã tátil ou um leitor de código de

barras. Consulte o manual de instruções do VE883A para mais informações.

## **Informação importante**

Estão disponíveis dois tipos de módulos SFP. • VE883AK1: O módulo SFP multi modo OM3 pode transmitir sinais até 300 m. • VE883AK2: O módulo SFP modo único pode transmitir sinais até 10 km. **Nota:** Para as resoluções suportadas, consulte o manual de instruções do VE883A para mais informações.

**9** Porta Ethernet

## Оптичний подовжувач True 4K HDMI VE883A

## **A Огляд обладнання**

**B Встановлення**

- **1** Під'єднайте ПК з підтримкою HDMI до вхідного порту HDMI передавача, а потім під'єднайте ПК до порту Ethernet передавача за допомогою кабелю Ethernet. **2** Під'єднайте ПК до порту RS-232 та порту USB Туре-В передавача
- для дистанційного керування та операцій USB.
- **3** Під'єднайте медіапрогравач до порту аудіовходу передавача. **4** Під'єднайте до двох периферійних пристроїв USB до портів USB
- Type-A приймача.
- **5** Під'єднайте гучномовці до порту аудіовиходу приймача.
- **6** Щоб дистанційно керувати ПК за допомогою послідовного контролера, під'єднайте порт RS-232 приймача до послідовного контролера, а потім під'єднайте порт RS-232 передавача до ПК і навпаки.
- **Примітка:** Пристрій підтримує двостороннє обхідне передавання. **7** Під'єднайте дисплей з підтримкою HDMI до вихідного порту HDMI приймача.

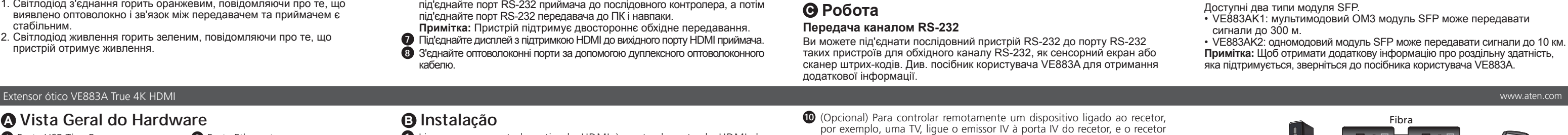

## **C Робота**

## **Передача каналом RS-232**

Ви можете під'єднати послідовний пристрій RS-232 до порту RS-232 таких пристроїв для обхідного каналу RS-232, як сенсорний екран або сканер штрих-кодів. Див. посібник користувача VE883A для отримання додаткової інформації.

Rx Gnd

Tx Rx Gnd

Оптоволокно

Tx  $\diagdown$  Tx  $\diagdown$  Tx  $\diagdown$  Tx  $Rx$  **A**  $Rx$  **A**  $Rx$  **A**  $Rx$ 

Tx R<sub>x</sub> Gnd

Tx Rx Gnd Пристр послідо

випадають)

Пристрій з послідовним інтерфейсом

### CONFIGURAÇÃO DE PIN (conectores de parafuso) Tx Rx Gnd Tx Rx Gnd Tx  $Rx$   $Rx$   $Rx$   $Rx$   $Rx$ Gnd Tx Rx Gnd Dispos de séri Dispositivo de série  $\begin{picture}(180,10) \put(0,0){\line(1,0){10}} \put(10,0){\line(1,0){10}} \put(10,0){\line(1,0){10}} \put(10,0){\line(1,0){10}} \put(10,0){\line(1,0){10}} \put(10,0){\line(1,0){10}} \put(10,0){\line(1,0){10}} \put(10,0){\line(1,0){10}} \put(10,0){\line(1,0){10}} \put(10,0){\line(1,0){10}} \put(10,0){\line(1,0){10}} \put(10,0){\line($

Gnd Gnd Gnd GndОптоволокно

**Важлива інформація**